#### **Website Planning**

#### **What is Web-Planning?**

- Website planning or web-planning is the most important aspect of professional webdevelopment.
- A website without a plan has no future, it will die out the moment any amendments are needed.
- We must carefully plan all aspects of the site and note them down for future references.

# **Steps of web-planning**

- Following are the most important steps:
- 1. Planning a sitemap
- 2. Choosing a color scheme
- 3. Link management
- 4. A Hint about Logos
- 5. Image formats

# **Planning a Site-Map**

- A site-map is actually the skeleton of the website, it is a hierarchy tree of the website listing the home-page and then the subpages.
- The homepage is usually named 'index.html' or 'index.php' as a convention on most webservers.
- The hierarchy must be finalized before the development phase actually starts.

#### **The most common pages**

- Almost every website has the following common pages(other than the homepage):
- 1. About us/History
- 2. Contact Us
- 3. Site Map

# **Common Sitemaps**

- As an example if we're making a website for an academic institution, we need to have the following typical pages:
- 1. A page listing all the staff profiles.
- 2. A page for a picture gallery of the institution.
- 3. The organogram of the institution.
- 4. A page listing messages from the key officials.
- 5. A contact page listing phone numbers, emails etc of different offices in the institution.

#### **Sitemap of an Academic Institution**

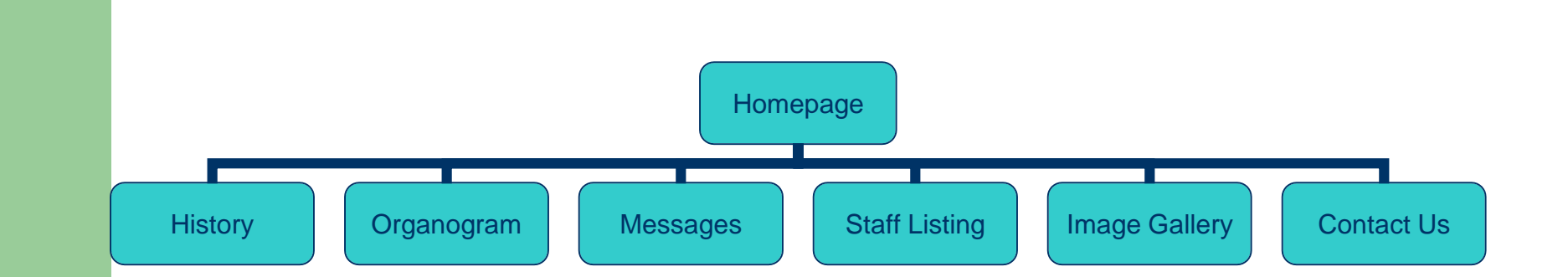

# **Others Sitemaps**

- Try to figure out sitemaps for the following subjects:
- 1. A Personal website.
- 2. A web-development company website.
- 3. A non-profit/charity organization website.
- 4. A religious institution website.
- 5. A military website.
- 6. A Music band website
- 7. A Download site.

# **Choosing a Color scheme**

- A professional color scheme is very important to the appeal of a website.
- One must finish the whole website in a maximum of four or five colors, too much colors cause a loss of professionalism, there must be a proper pattern.
- We must constraint the number of colors while keeping the neatness and visual appeal in mind.

## **Color scheme areas**

- Typical areas which should be addressed in the color scheme are:
- 1. The website header background.
- 2. The website body background.
- 3. The normal text.
- 4. The menu bar text.
- 5. Links text
- 6. Footer text and background.

#### **Color scheme example**

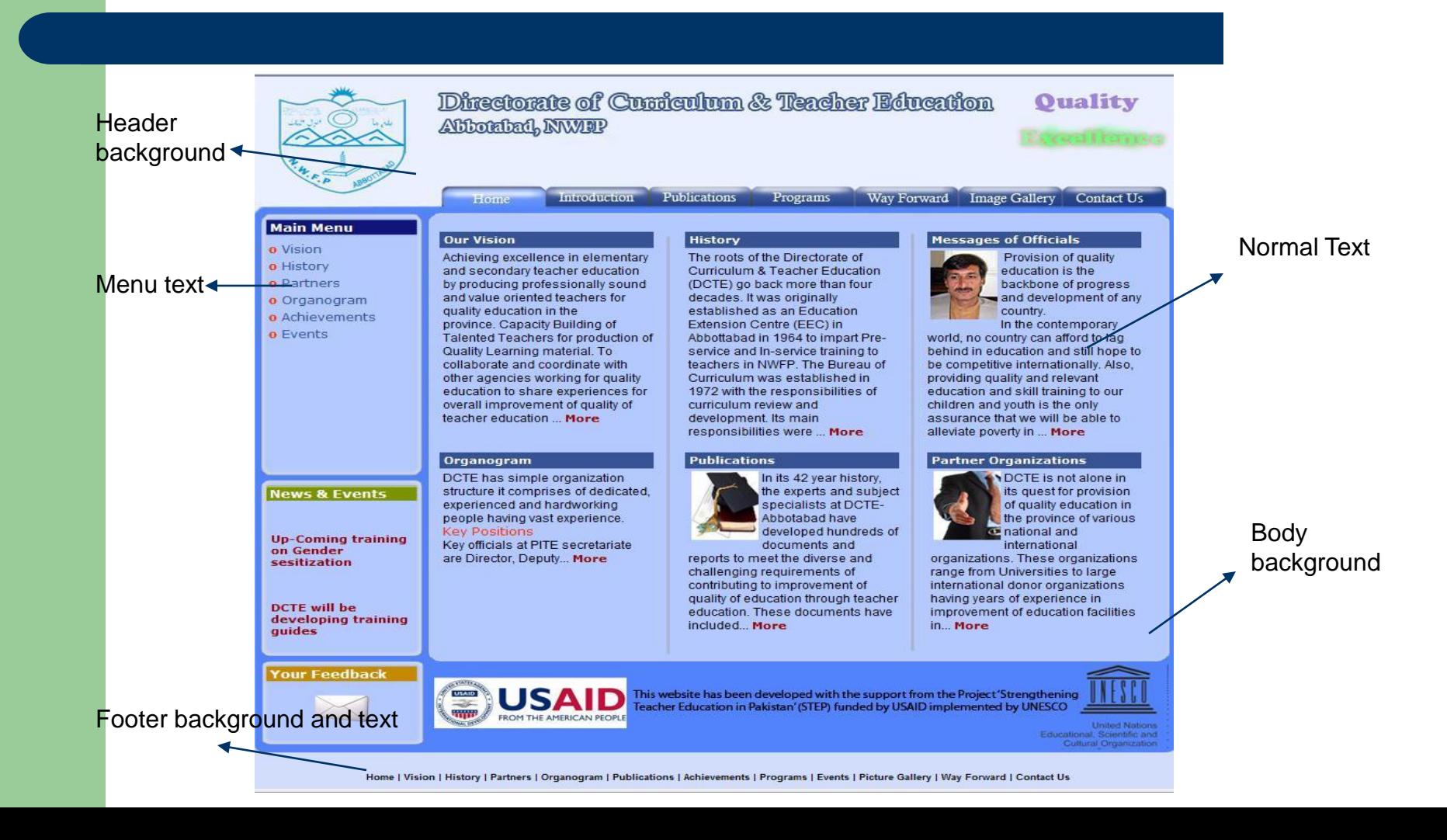

## **Link Management**

- Link management refers to managing and documenting all the hyperlinks that exist in our website.
- Nothing ruins the website's impression more than a broken link!
- A broken link or a dead link means when the web-page that the hyperlink refers to doesn't exist.

# **Link Management(2)**

- We must thoroughly check the links and anchors and see if they address the required web-page correctly.
- Sometimes a spelling mistake or a typo in the <a> tag might cause a broken link.
- Example: <a href="sitmap.html">Our Sitemap</a> will not work properly because usually the page is named "sitemap.html".

# **A hint about logos**

- A Logo is a graphical depiction of an organization.
- Logos usually have proper copyrights and can not be altered or even used without permission from the organization.
- When developing a website for an organization you must put their logo on their site.

# **A Hint about logos(2)**

- If they don't already have a logo, they count on to you to make them one as you're the designer.
- When putting the logo on the webpage, remember to keep the aspect ratio, i-e the length to width ratio constant, we can NOT resize a company's logo to our liking.
- We cant change the text or background colors eighter, if it doesn't fit in your website, Change your website's theme!

#### **Image formats**

- Images make an integral part of a website's appealing content.
- Before we can use images we must know about image formats and what we can and cannot do with each format.
- The most commonly used image formats are the GIF, JPEG, PNG and BMP images.

## **The GIF format**

- The GIF format has the following qualities:
- 1. Stands for "Graphics Interchange Format"
- 2. It can hold a static or an animated image.
- 3. It tends to have low sizes and hence small loading times when put on websites.
- 4. Most importantly it supports image transparency.

#### **The PNG Format**

- 1. Stands for Portable Network Graphics.
- 2. Holds static images.
- 3. Supports image transparency.
- 4. Small sizes usually, due to lossless compression.

#### **The JPG format**

- High quality images
- Adjustable compression to quality ratio.
- Tends to have higher sizes
- Does not support transparency.

#### **The BMP format**

- Stands for Bitmap.
- Uncompressed usually
- Tends to have very high file sizes.
- Not usually used in web-development.

# **A few general hints**

- Remember, whenever someone gives you a website project they expect you to do everything for them.
- You must develop a proper web-plan and then ask them to give you the required information for filling that web-plan.
- Forexample once you have a proper site map you can ask the organization to give you data regarding their history, and staff list etc.
- Always give the clients more time that would normally be required in situations where you decide the deadline, finishing before the deadline is good finishing after is not!